# **LAMPIRAN**

#### **Lampiran 1 : Panduan Penggunaan Sistem Operasi MathOS**

- 1. Masukkan flashdisk yang berisikan software remastering sistem operasi MathOS ke dalam port USB device ( Laptop atau Personal Computer )
- 2. Hidupkan device ( Laptop atau Personal Computer ) tersebut dan segerakan secara langsung masuk ke menu boot option
- 3. Pada menu boot option, pilih nama file flashdisk USB tersebut ( USB Hard Drive (UEFI) – Sandisk ) kemudian tekan enter
- 4. Tekan enter lagi pada file menu dengan nama "Start MathOS\_1.0\_ Live\_CD"
- 5. Tunggu proses booting selesai, kemudian masukkan password terlebih dahulu dan sistem operasi MathOS akan dapat dioperasikan

## **Lampiran 2 : Panduan Penggunaan Aplikasi TuxMath**

1. Klik logo shortcut aplikasi TuxMath pada toolbar bagian bawah desktop

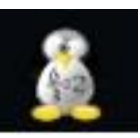

2. Setelah itu anda akan masuk ke menu utama aplikasi TuxMath,

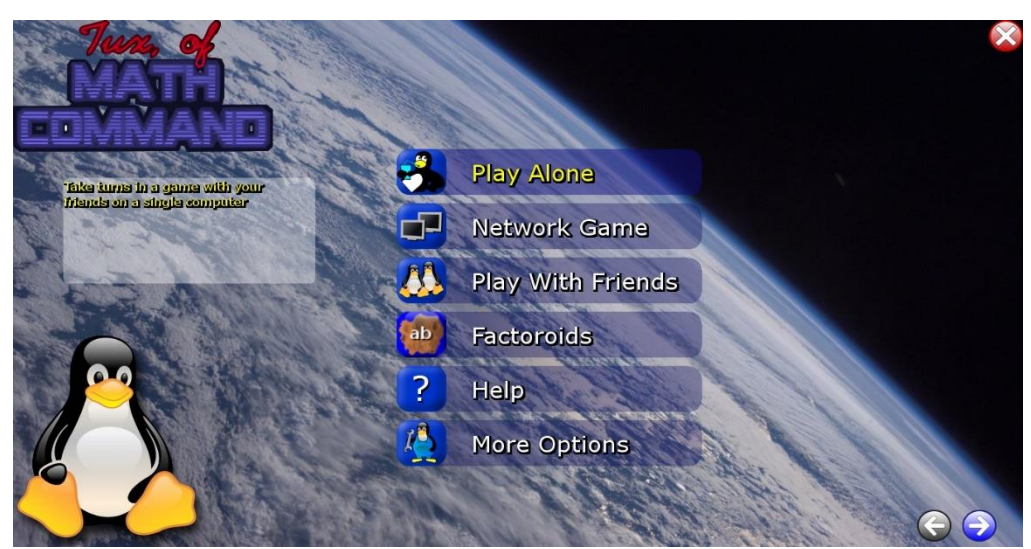

Klik **"Play Alone"** untuk dapat mengoperasikan aplikasi TuxMath ini

3. Setelah itu anda akan masuk lagi ke beberapa jenis menu pilihan permainan

edukasi yang nanti anda akan mainkan

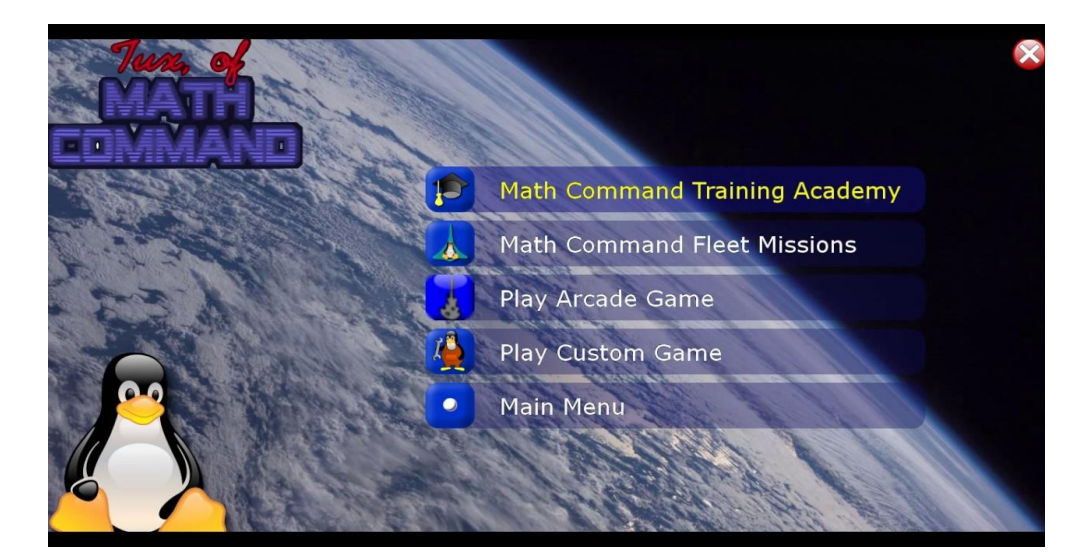

Pada menu pilihan **"Math Command Training Academy"** akan ada banyak jenis pilihan latihan pembelajaran operasi hitung perkalian, pembagian, penjumlahan, dan pengurangan angka satu digit maupun dua

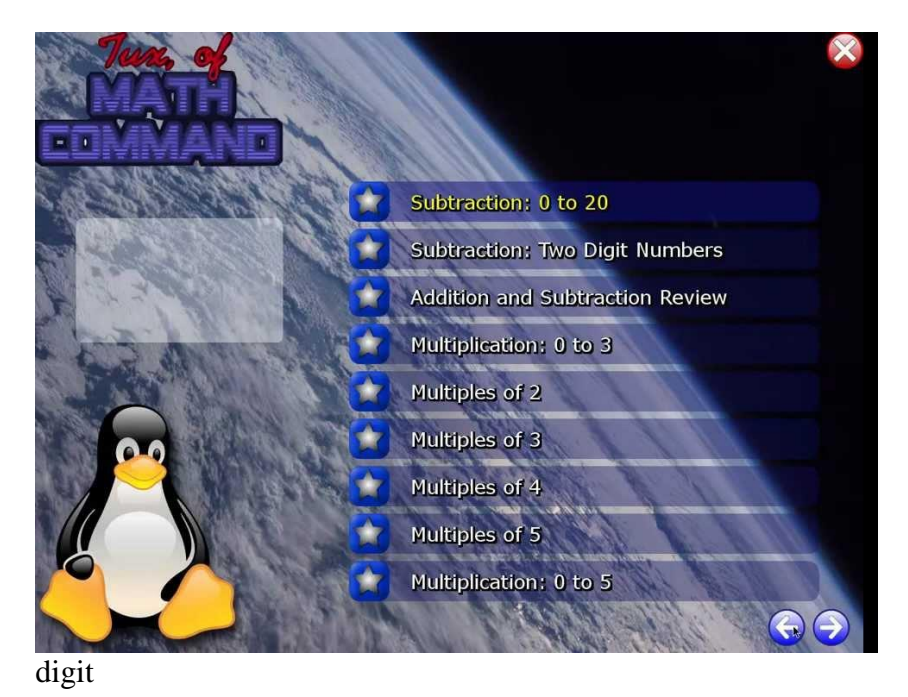

Sedangkan pada menu pilihan **"Math Command Fleet Missions"** & **"Play Arcade Game"** akan ada semua jenis permainan edukasi operasi hitung perkalian, pembagian, penjumlahan, dan pengurangan dalam bentuk tingkatan level, jadi semakin banyak soal operasi hitung yang anda jawab maka akan semakin susah soal operasi hitung nya

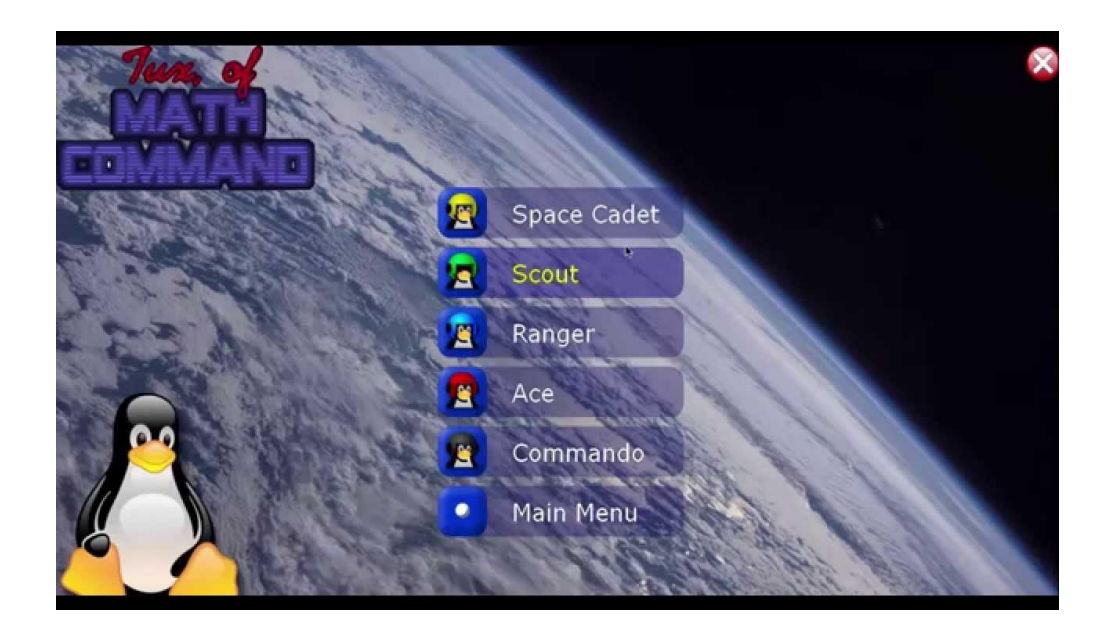

4. Semua menu jenis pilihan – pilihan yang ada didalam aplikasi TuxMath ini, cara untuk menjawab soal - soal yang akan muncul secara random adalah dengan meng-input atau mengetik jawaban yang anda rasa jawabanya benar kemudian terkahir tekan enter dan soal – soal nya pun akan hancur atau hilang

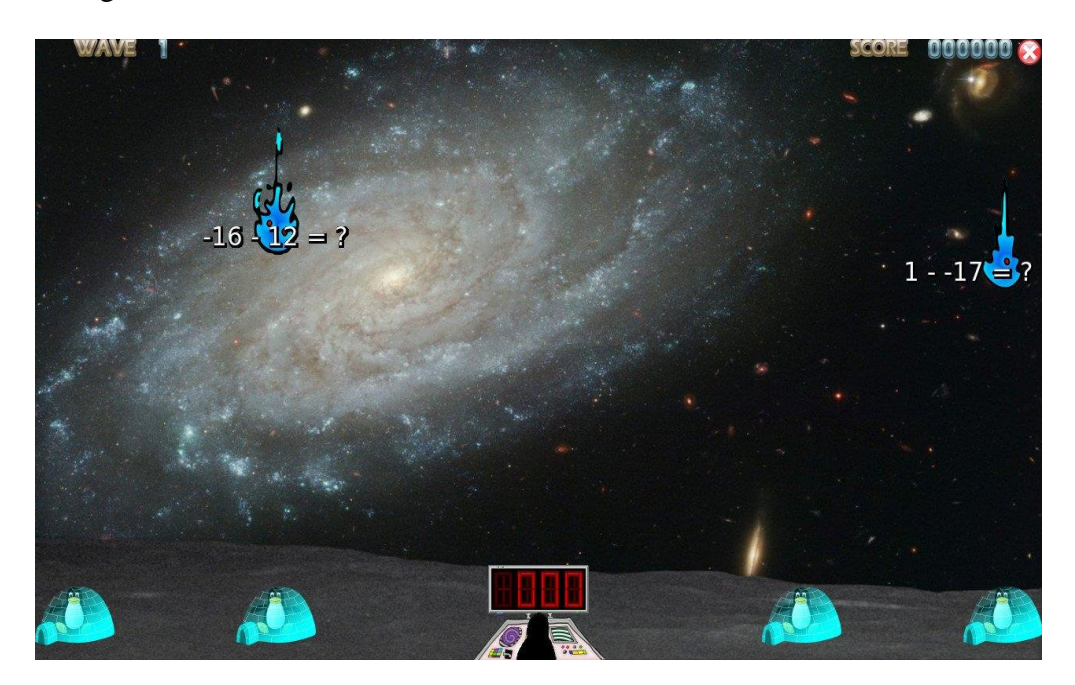

#### **Lampiran 3 : Kuesioner Uji Remastering Sistem Operasi MathOS**

### **KUESIONER PENELITIAN**

Responden yang terhormat,

Saya adalah mahasiswa Fakultas Teknik Jurusan Teknik Elektro Universitas Muhammadiyah Yogyakarta yang sedang melakukan penelitian dengan judul **"REMASTERING SISTEM OPERASI LINUX UBUNTU 17.10 GUNA MENUNJANG KEGIATAN BELAJAR MENGAJAR MATEMATIKA DI KELAS 2 SD MUHAMMADIYAH SIDOARUM".** Dalam rangka pengumpulan data untuk sebuah penelitian dan kepentingan ilmiah, saya mohon partisipasi dan ketersedian Bapak/Ibu dalam menjawab kuesioner ini

Akhir kata saya ucapkan terima kasih kepada Bapak/Ibu yang telah bersedia meluangkan waktunya untuk mengisi kuesioner ini

Hormat Saya,

Patra Nizar Salsabilla

## **PETUNJUK PENGISIAN**

- 1. Mohon memberikan tanda  $(\checkmark)$  pada jawaban yang anda anggap paling benar.
- 2. Setiap pertanyaan hanya membutuhkan satu jawaban saja.
- 3. Mohon semua butir pertanyaan dijawab dengan jawaban sebenar-benarnya.
- 4. Ada lima altenatif jawaban yaitu :
	- $\triangleright$  Sangat Setuju (SS) = 5
	- $\triangleright$  Setuju (S) = 4
	- $\triangleright$  Kurang Setuju (KS) = 3
	- $\triangleright$  Tidak Setuju (TS) = 2
	- $\triangleright$  Sangat Tidak Setuju (STS) = 1

# **IDENTITAS RESPONDEN**

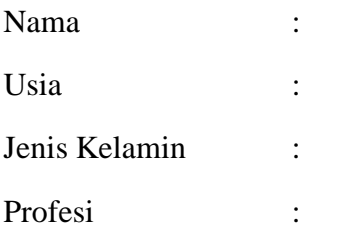

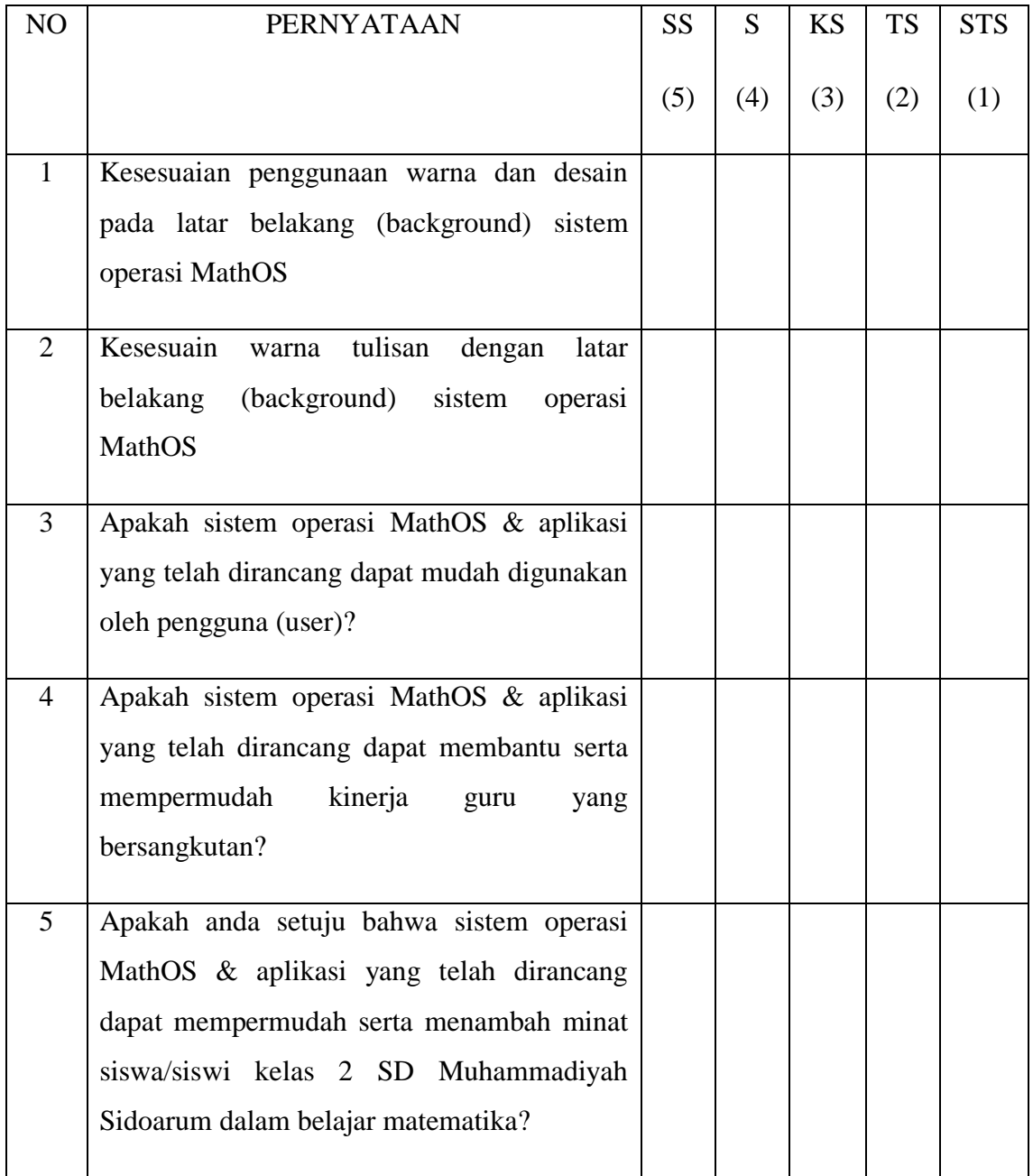

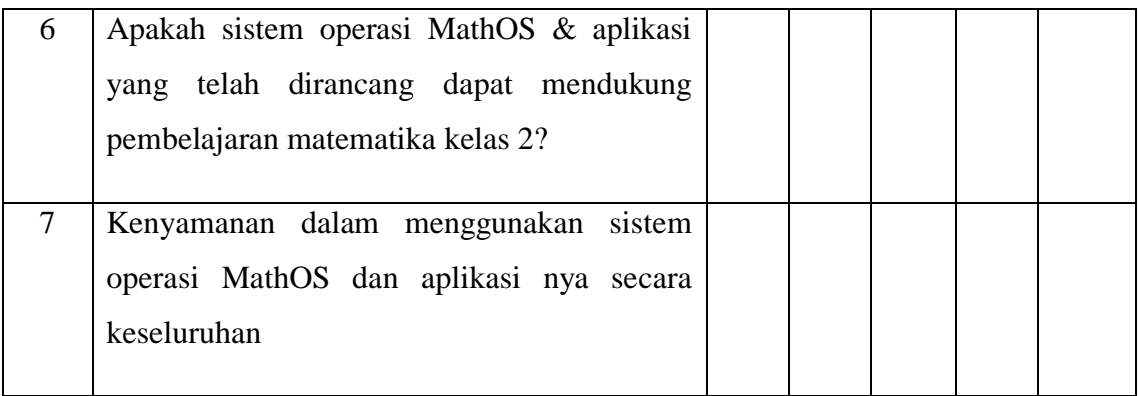

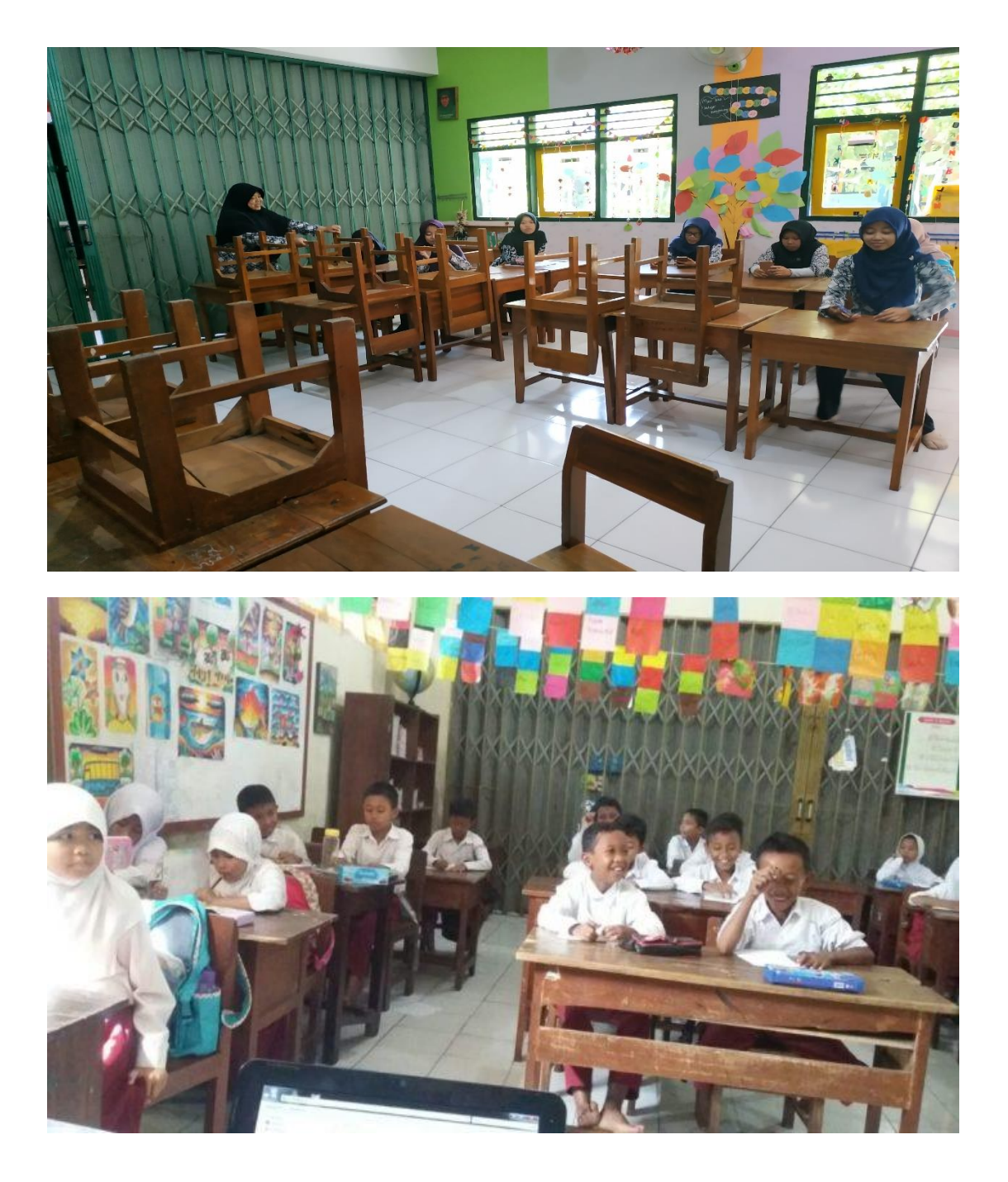